一、基本概念

1.1 Bitget平台:指数字资产交易平台Bitget。

1.2 法币交易: 指在Bitget平台上以法定货币作为计价单位进行的数字资产交易。

1.3 买入:指用户以法定货币购买数字资产。

1.4 卖出:指用户以数字资产出售获取法定货币。

二、账户设置

2.1 实名认证:用户需进行实名认证,提供真实的个人信息和身份证明材料,以便 于后续操作。

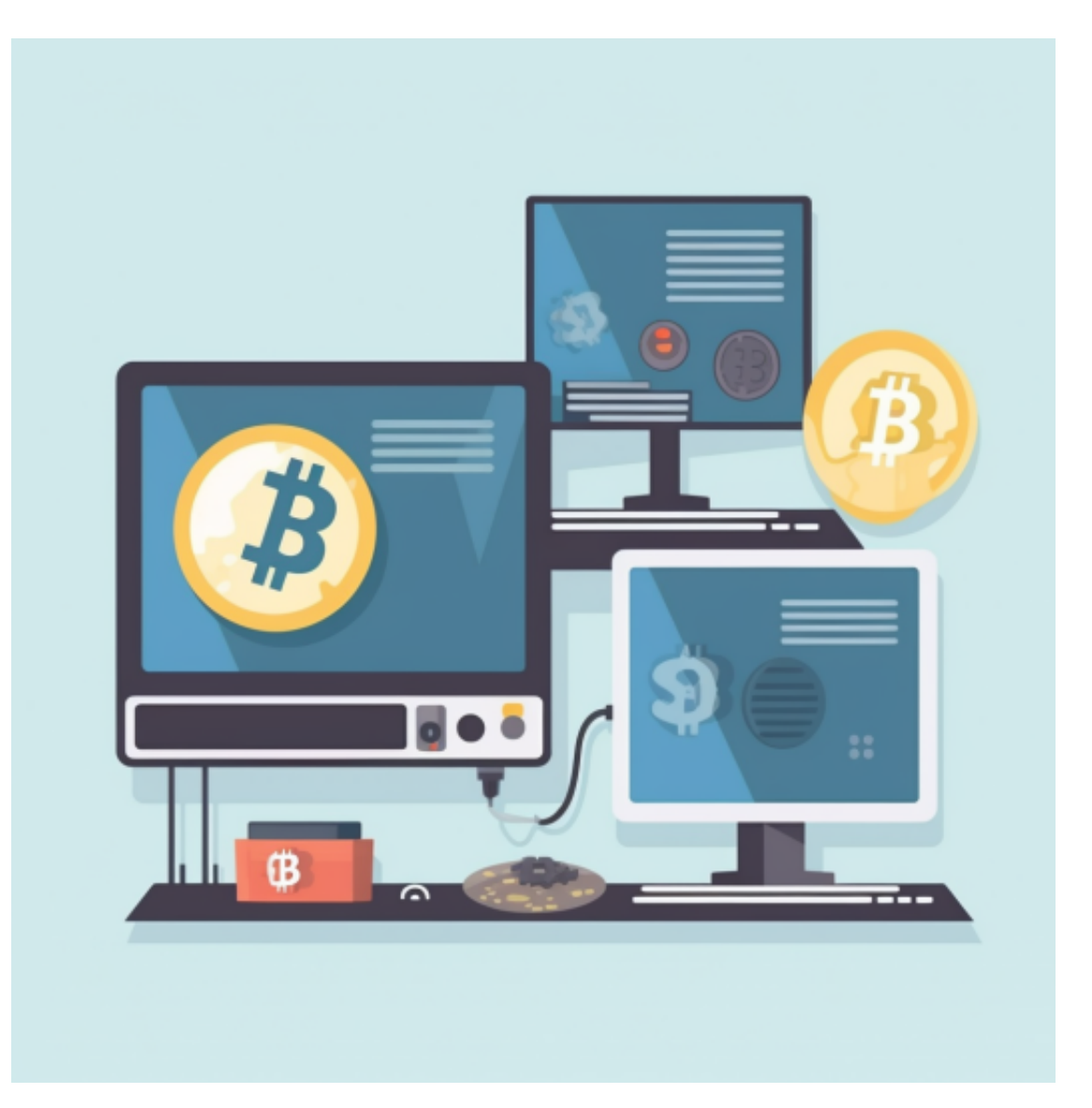

2.2 资金账户设置: 用户需设置并绑定自己的银行卡或支付宝账户, 以便于进行充 值和提现操作。

三、充值与提现

3.1 充值: 用户可通过银行转账或支付宝等方式将法定货币充值至自己的Bitget账 户中,充值成功后即可进行交易操作。

3.2 提现: 用户可将自己在Bitget账户中持有的法定货币提现至自己的银行卡或支 付宝账户中,提现申请需经过审核后方可成功。具体审核时间视平台情况而定。

四、交易流程

4.1 下单: 用户选择要购买或出售的数字资产种类和数量, 并输入对应价格后下单 。下单后需等待交易对手的接单。

4.2 匹配: Bitget平台会根据用户的下单信息进行匹配, 并将符合条件的买单和卖 单进行撮合,完成交易。

4.3 成交: 当买方和卖方达成一致, 即数字资产成功转移并法定货币到位, 交易即 为成交。

五、费用说明

5.1 交易手续费:用户在进行法币交易时, 每笔交易会收取一定比例的手续费。具 体比例以平台公告为准。

5.2 充值提现手续费:用户在讲行充值和提现操作时,平台会收取一定比例的手续 费。具体比例以平台公告为准。

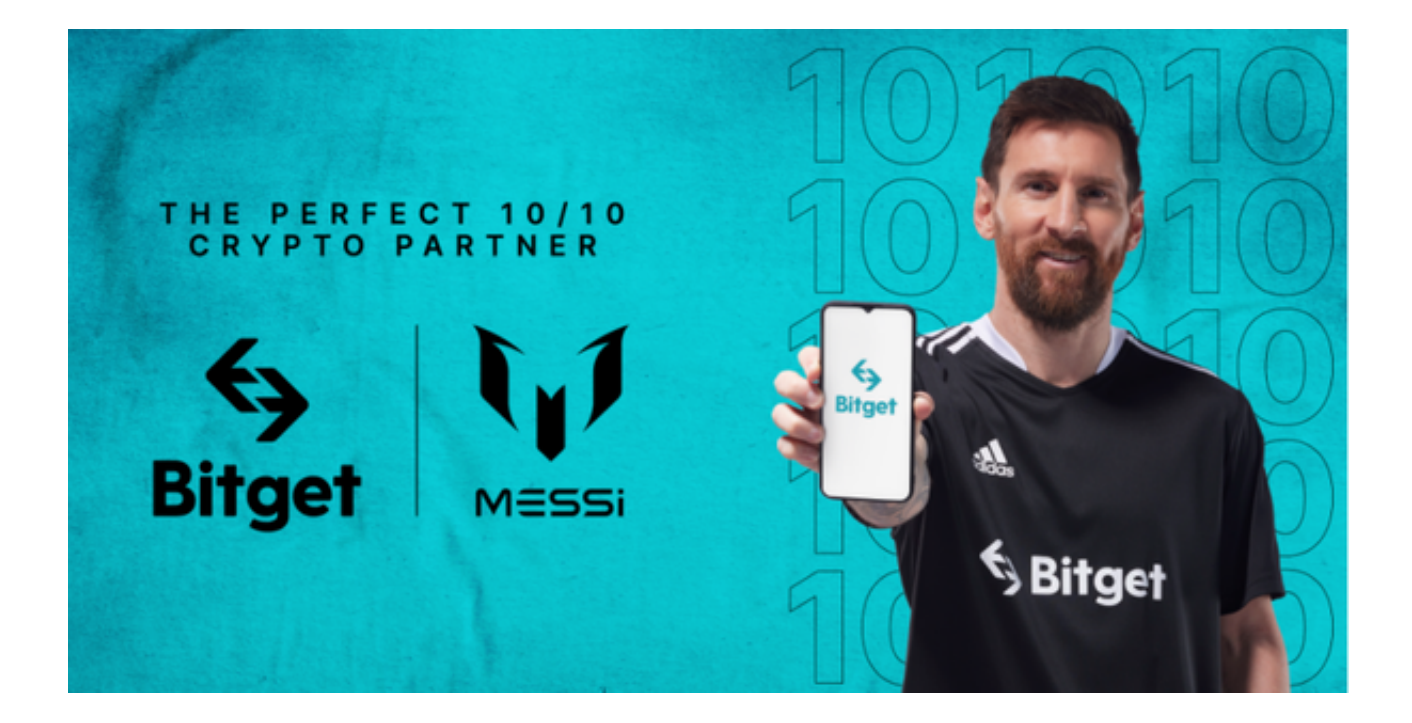

六、风险提示

6.1 数字资产价格没动风险:数字资产价格受市场供求关系影响较大,存在较大波 动性。用户需注意市场风险,自行承担投资风险。

6.2 平台安全风险:用户需注意账户安全,切勿将账户密码泄露给他人或使用简单 密码。如发现账户异常情况,请及时联系平台客服处理。

 打开你的手机浏览器,输入Bitget交易所的官方网址,在网页的顶部,你会看到一 个"App下载"的选项,点击它进入下载页面。在下载页面上,你会看到"IOS" 和"Android"两个选项,选择适用于你手机系统的版本,并点击下载按钮,系统 会提示你进行下载确认,点击确定开始下载,下载完成后,你可以在手机上找到并 安装Bitget的APP,安装完成后,打开APP并按照指示进行注册和登录。

 注册:打开Bitget软件,点击页面顶部的注册/登录,进入注册页面。用户可以选 择使用手机号或邮箱注册,根据需要输入手机号/邮箱验证码设置密码,完成注册。